## Searching for questions

01/31/2024 1:21 pm EST

You can use the text box on the questions page to search for keywords in questions. To search, enter one or more search terms in the search box and either hit return/enter or press the magnifying glass at the right.

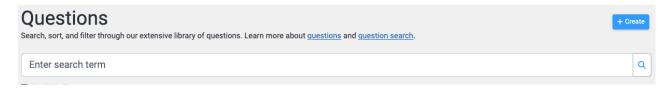

The main search field searches keywords in question titles, responses, and tags. It explores a wide range of questions in all categories. We suggest you start with the tags filter, then narrow your results using the main search box if needed.

In the search bar, you can use Boolean logic with the following symbols:

- Add a plus sign (+) meaning *AND* to help narrow the search to a list of questions with all of the terms mentioned: **bank** + **store**.
- Use a pipe symbol (|) meaning *OR* to expand the search to include any question with either term used: **bank** | **store**.
- An asterisk (\*) acts as a wildcard, so **pric**\* would give you results that include price, prices, and pricing.
- Use quotation marks to designate two or more words as a phrase, such as "client question". Be
  aware that if you use quotation marks to indicate a phrase, questions containing the individual
  words won't be returned.
- A minus sign (-) excludes a term, so if you only wanted items that mention *bank* without mentioning *store*, you would search for **bank** -store.
- Parentheses group things together, so if you wanted to search for items that mention both *credit* and *union* or that mention *bank*, you would search on (**credit + union**) | **bank**.

If you want to find one term in proximity to another, put both terms within quotation marks followed by a tilde (~) and the maximum number of words you want between them. To see *music* within ten words of *stream*, enter "music stream"~10. (There cannot be a space between the second quotation mark and the tilde.)

If you know the exact text of the question, use quotation marks around that text for the best search results.

Once a search is performed, the question list will automatically change to be ordered by relevance. Questions containing the search term in the question text are more relevant than those containing the search term in one of the question responses. When more than one search term is used, questions containing a higher number of search terms are more relevant than those containing fewer search terms.

## **Question Filters**

The question filters are below the text search box. You can narrow down the list of questions using features of the question (i.e., tags, the type of question, when it was launched, when it was

completed, etc.). These filters can be used with text box searches for more complex queries.

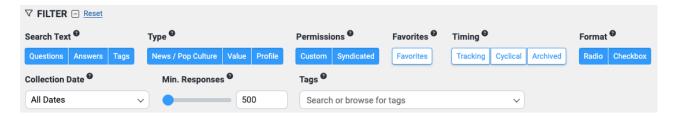

When you've selected a filter item, it turns blue to help you track your current criteria.

You can choose to search for text in any combination of Questions, Answers, and Tags.

Questions may be filtered by:

- Type
- Permissions
- Favorites
- Timing
- Format
- Collection Date (see below)
- Minimum Responses
- Tags (see below)

To search for a research question, make sure you select the *Value* and *Profile* classifications. If you only want to see questions from your organization, select *Custom* under *Sharing Permissions*, too.

## **Collection Date**

The Collection Date filter permits you to search for questions that are Currently Live (collecting responses) or that were collecting responses during a Relative or Exact Date Range.

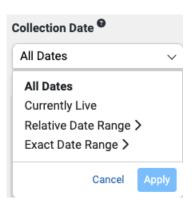

## **Tags**

Taxonomy tags are shown first, then the CivicScience tags. Selecting multiple tag filters doesn't narrow down your search, as the system assumes you mean, for instance, *tag1* OR *tag2* when you choose more than one tag.

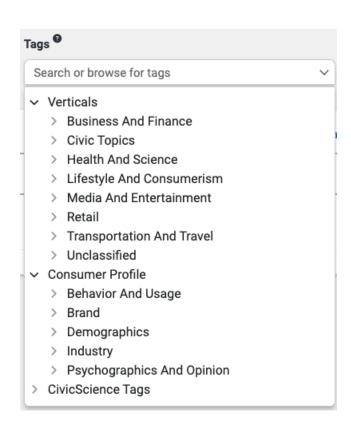